# <span id="page-0-1"></span>**Do It, Do It, Done**

[Do It, Do It, Done Research Page](https://wiki.itap.purdue.edu/download/attachments/10397915/Health%20and%20Nutrition.pdf?version=1&modificationDate=1299087773000&api=v2) [Do it, Do it, Done Jobs](https://wiki.itap.purdue.edu/display/INSITE/Do+it%2C+Do+it%2C+Done+Jobs) [International Partner Communication](https://wiki.itap.purdue.edu/display/INSITE/International+Partner+Communication)

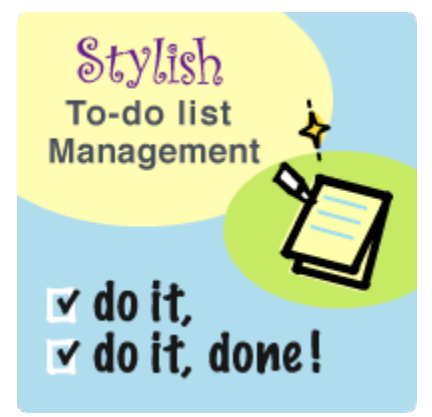

This chapter was created by: Sam Steinhaus, Jose Carrillo, Brooke Wilson, Laura Compton, Keiran McMullen, Josh Thomack, Sara Barrett International Partners: Euikyoung Shin, Somi Kim, Yu in Jeong Presentation Brochure: [Brochure.pub](https://wiki.itap.purdue.edu/download/attachments/10397915/Brochure.pub?version=1&modificationDate=1259963180000&api=v2)

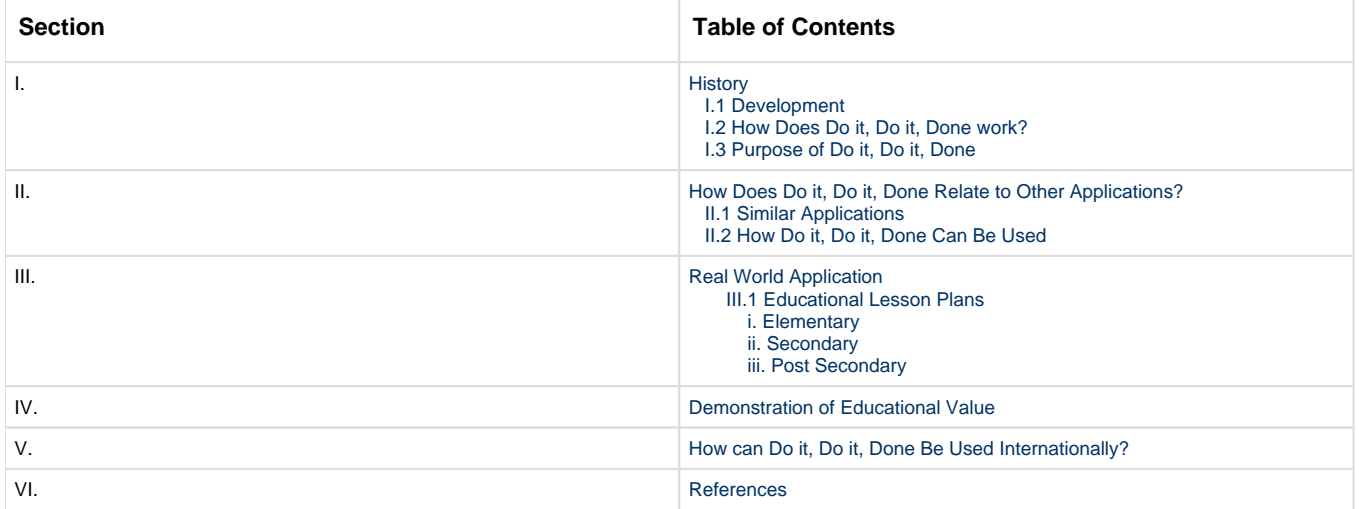

## **I. History**

[1](#page-6-0)

### <span id="page-0-0"></span>**I.1 Development**

The history of Do It, Do It, Done was first created through the development of a different web application called "emopod". This application was meant to be a "light-weight planning and collaborating" tool for small groups. The web application included a "pod page" that would have a to-do list for the project, a scrapbook, a calendar, and other planning tools. This "emopod" developed slowly and eventually did not make it to a final project, but Do It, Do It, Done did emerge through the to-do list application within the "emopod". The creators, including Glen Crownover, decided to work on the to-do list as a separate application. The creators wanted to create an easy to use online to-do list that enabled the user to create multiple lists without having to sign up or create a user name. The user can simply enter the unique URL and can access the lists they previously made.

Glen and the creators did not initially expect Do it, Do it, Done to be used in educational settings, but since its creation they have seen how it can be useful to educators. They believe "because the lists are so light-weight (you can create as many as you wish, instantly) one can create a different list for each project, or each week, or for different phases, chapters, or other dimensions that might make sense to separate your items with". They also believe that the variety of stationary and the fun fonts make the lists more appealing to all rather than just paper and pencil. They want Do It Do It Done to be "a fun interactive interface".

(All quotes were taken directly from co-creator Glen Crownover). Also, if you would like to comment about the Do It, Do It, Done site, at the bottom of the page there is a link that you can click ('send a comment') and it will take you to a comment page. You can type whatever comment you would like and it will send it to the creators!

If you have a Twitter account, you can follow the site and the creators of Do It, Do It, Done on Twitter. In the bottom right corner a little bird pops up, and when you click on the bird it will take you to their Twitter account so you can see whats going on with the site and whats going on in their daily life!

### <span id="page-1-0"></span>**I.2 How Does Do It Do It Done Work?**

Do it, Do it, Done is a free online service that was created to help accomplish everyday tasks. All you have to do is go to the website and click "Make Fresh New List" and then start typing your list of things to do!

- Go to www.doitdoitdone.com
- Click to start a fresh list and then save your new list tab to your favorites.
- After completing a task you can cross it off the list or add more tasks.
- Once you have finished a task on your to do list, you cross off the item by left clicking the item one time.
- There are 6 themes for your list that you can choose from. To change your theme, you click on one of the images on the left side. You can test out all of the themes to see which one you like best.
- In order to add another bulletpoint on the to do list, double click on the next row. This will allow you to add new items to the list.
- If you accidently cross off a task on the to do list that is not finished, there is an undo button on the right side of the to do list. By left clicking this one time, you can change the item so it will no longer be scratched off.
- To rearrange the order of your tasks, all you have to do is drag and drop the task where you want it on your list.
- After completing the last step, the site will take you to the main page. To make your own list click on the icon at the bottom of the page that says "make fresh new list." Once you are here it's time to make your list. Click at the top of the list to edit the title of your list to make it fit the topic you are making the list about. Then, add in the tasks that need to be done. You can also change the background of your list! Once your list is created make sure you save your work and bookmark the URL so you can access your list time and time again. Now start getting your to-do list done! Once you have a task finished cross it off. Once you've completed your list, it's time to start a new one. Go through the same process and enjoy!
- If you would like to print out your todo list, there is an icon that looks like a printer towards the bottom of the page. All you have to do is click on the printer, and print out your list to keep it handy if you are not around any computers or technology!
- The point of "mini-me!" in the lower right hand corner of the to do list is to have easy access of your to do list on your desktop. This will allow you to keep track of your to do list throughout the day.

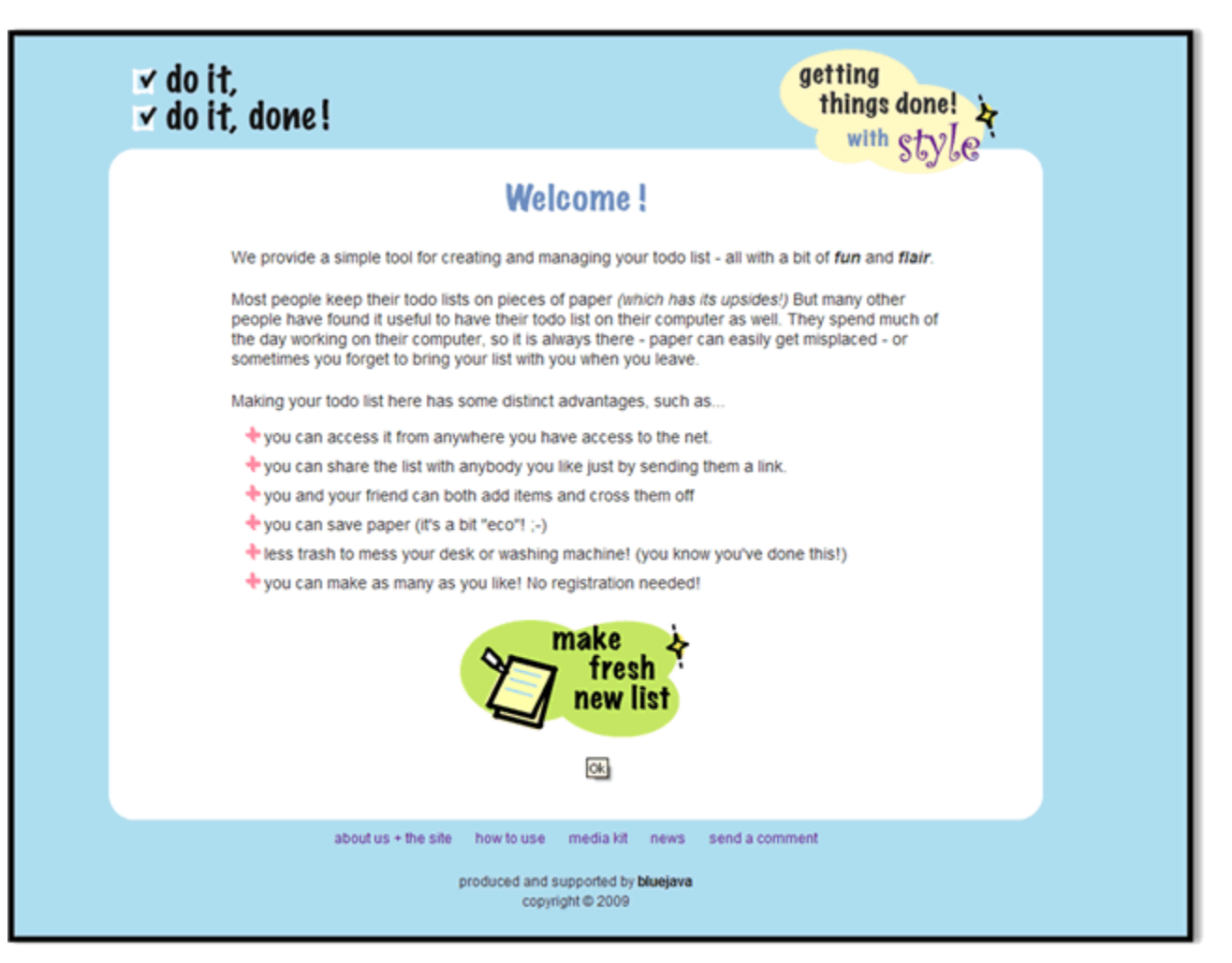

### <span id="page-2-0"></span>**I.3 Purpose of Do It Do It Done**

The purpose of Do it, Do it, Done is to give people an easy accessible to-do list. It is run and supported by the company Bluejava. Do it, Do it, Done lets you create as many lists as needed, so you can stay organized. Do it, Do it, Done realizes that this is supposed to help simplify stress in your life, so they made the set up process stress free by having no registration information. There is no payment for the sign up steps you have to go through, its free! Also, you can blog about your list to others by clicking the blog icon which s located right above the print icon. Overall this website is made to help businesses, families, classrooms, and individuals who need a to-do list.

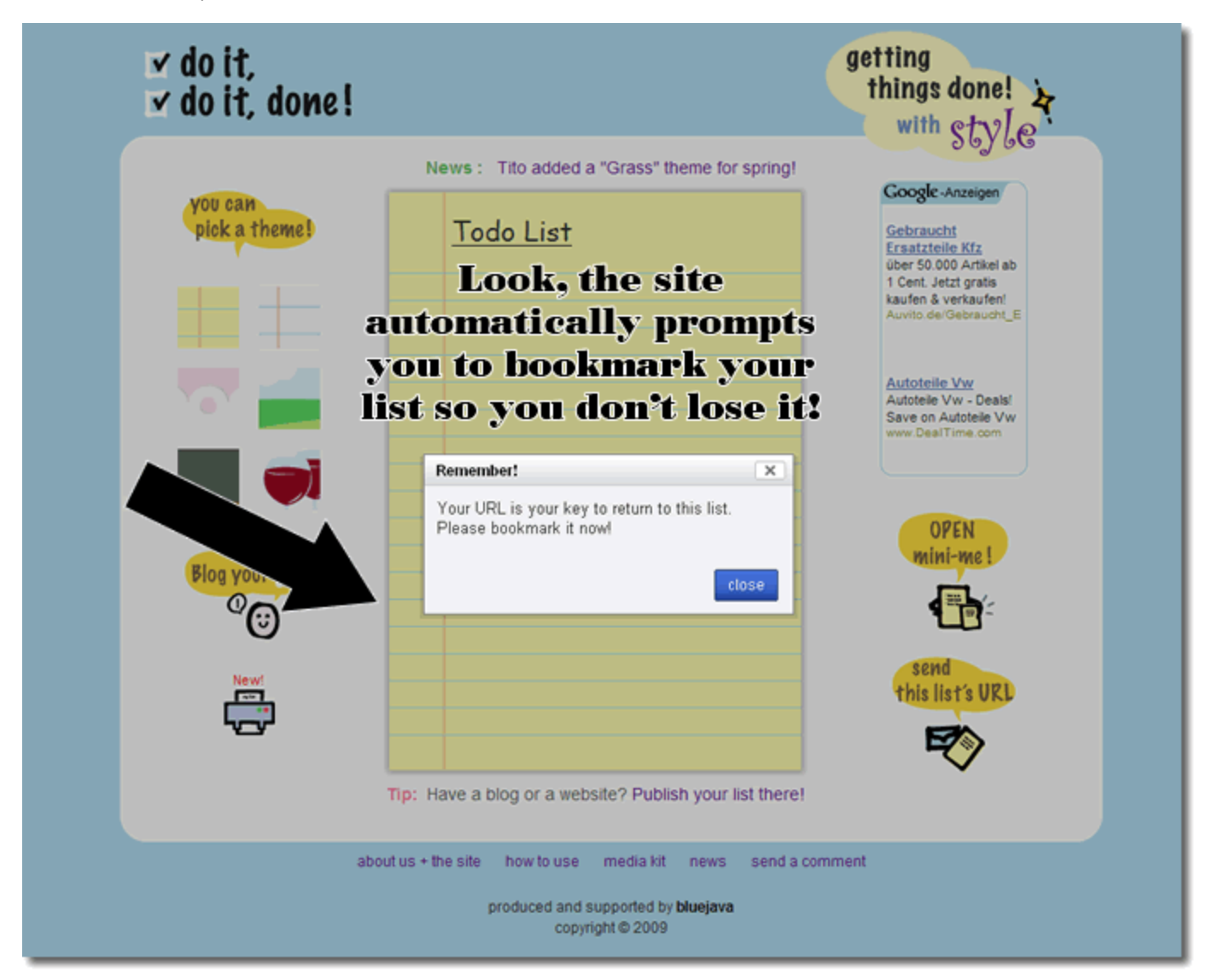

[2](#page-6-0) [return to top](#page-0-1)

## <span id="page-2-1"></span>**II. How Does Do It, Do It, Done Relate to Other Applications?**

### <span id="page-2-2"></span>**II.1 Similar Applications**

Do it, Do it, Done! is very similar to other sites such as Bla-bla list, Remember the Milk, and Vodoo. These sites offer the same application, that of an online to-do list. However, Do it, Do it, Done differs by its easy usage. Not only is it a simple site to understand, but it also allows users to personalize it and make it fit into their busy days. Unlike Remember the Milk; Do it, Do it, Done does not require any log in information and does not make a stressful day more complicated when a user is trying to create a list of their daily tasks.

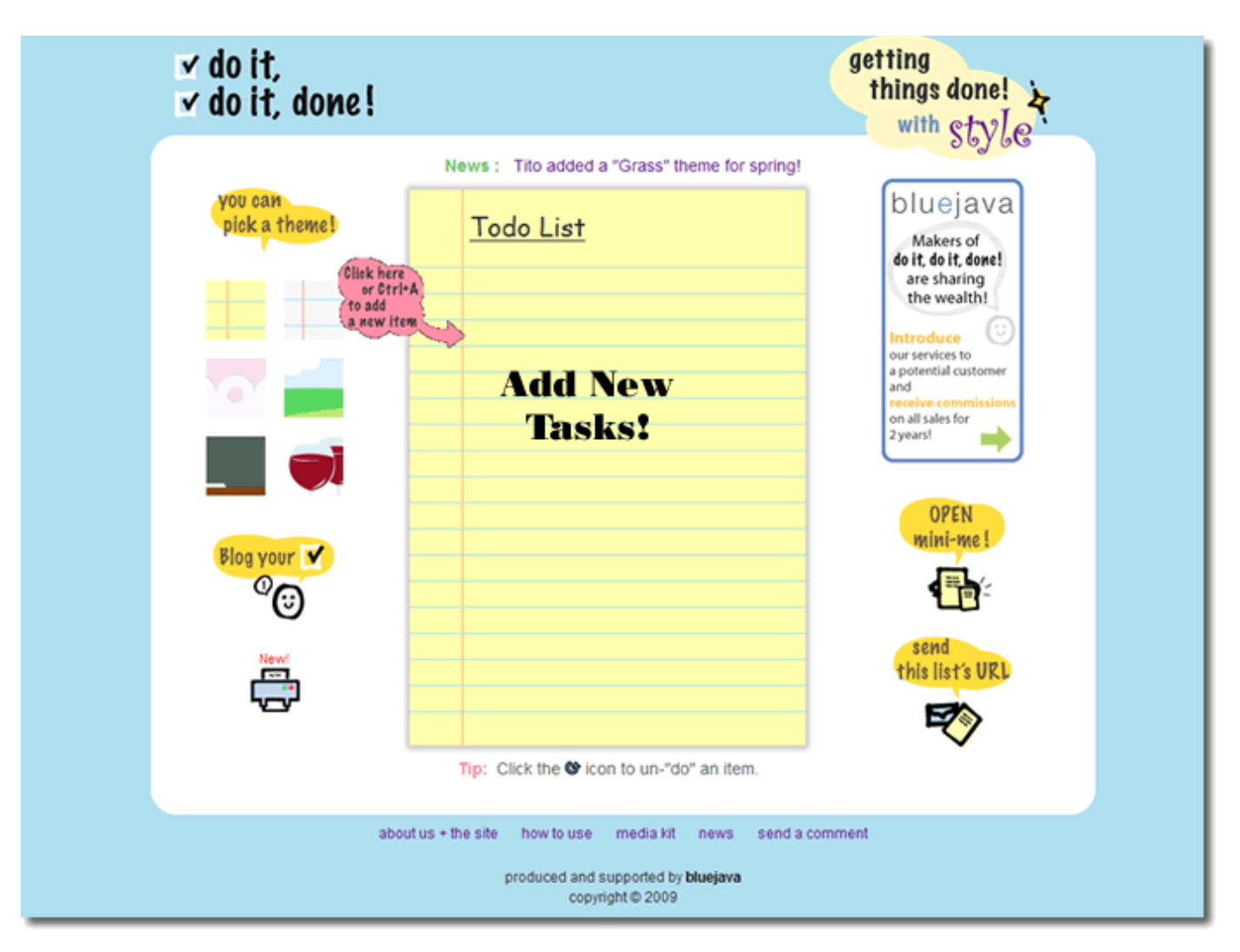

[2](#page-6-0)

### <span id="page-3-0"></span>**II.2 How Do it, Do it, Done Can Be Used**

How can Do it, Do it, Done be used in everyday life? Everyone has a busy schedule that can be difficult to remember, so why not try this convenient online resource to help you stay organized? Use Do it, Do it, Done to make sure that all of your chores and daily tasks are completed. It can also be used to help you get through a busy day of work. If you are a teacher trying to work on a lesson plan or a prestigious CEO of an international company who needs to remember what stocks they just purchased, everyone forgets some things on their schedule, which means anyone can use this site to help with their stressful days. This website will ensure that you have listed your daily activities in one space and it can be easily accessed. Be it from remembering that a child needs to be picked up from practice at 4, or that you need to pick up the dry cleaning on your way home from work. Once the chore or task is completed you can have the satisfactory feeling of crossing it off the list!

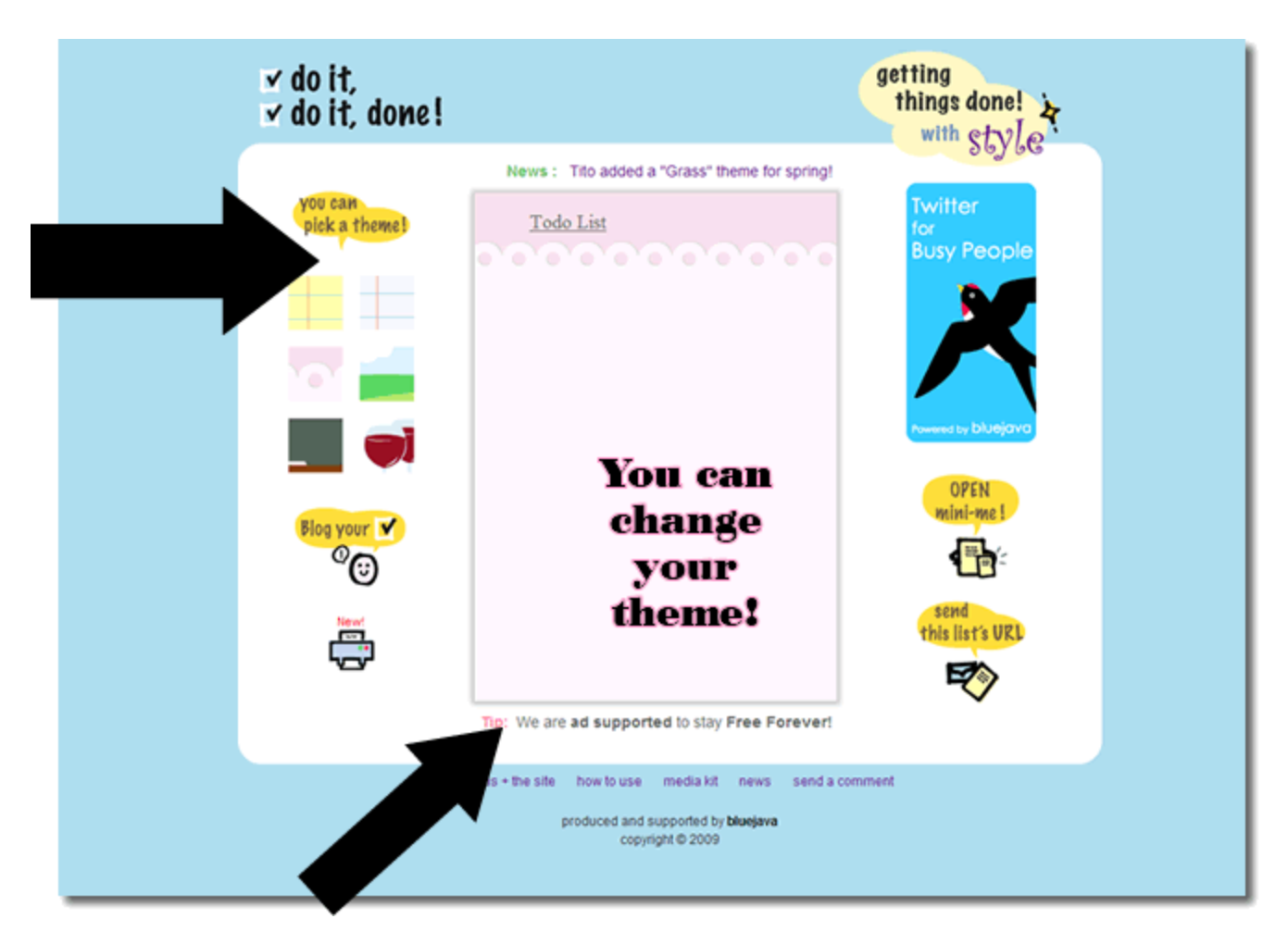

[2](#page-6-0) [return to top](#page-0-1)

## <span id="page-4-0"></span>**III. Real World Application**

 An example of a real world application would be to share a grocery list to others via email - this will keep individuals organized and will be simple for others to receive the list as well.

### **III.1 Educational Lesson Plans**

#### <span id="page-4-2"></span><span id="page-4-1"></span>**i. Elementary Lesson Plans**

#### (1) Farm Animal Lesson Plan

In this lesson, elementary school students will be using their knowledge of farm animals. They will be incorporating their researching and writing skills to give a full report on a specific animal.

The students will use Do it, Do it, Done to keep their information organized about each animal and how they would like to organize their project.

#### [OBJECTIVES11.docx](https://wiki.itap.purdue.edu/download/attachments/10397915/OBJECTIVES11.docx?version=3&modificationDate=1258651576000&api=v2) [OBJECTIVES11.pdf](https://wiki.itap.purdue.edu/download/attachments/10397915/OBJECTIVES11.pdf?version=1&modificationDate=1259554619000&api=v2)

#### (2) Butterfly Log

In this lesson, elementary school students will observe butterflies and record their hypothesis, findings, and observations. The students will use Do it, Do it, Done to record their information. It will help them stay organized and be able to keep everything in one spot. It will also teach them some simple computer skills, to help them adapt to the new technologies used in education.

[butterfly log.docx](https://wiki.itap.purdue.edu/download/attachments/10397915/butterfly%20log.docx?version=1&modificationDate=1259555871000&api=v2) [butterfly log.pdf](https://wiki.itap.purdue.edu/download/attachments/10397915/butterfly%20log.pdf?version=1&modificationDate=1259555894000&api=v2)

#### (3) Celebrating Diversity and Heritage

In this lesson, students will learn more about their own individual heritage and respect the diversity in class and in everyday life. Students will use Do it, Do it, Done to record any notes that are taken during this activity about different cultures. Since their homework is to interview a family member, the website will provide a great space to keep all their information organized and correct according to their source.

[DiversityLesson.docx](https://wiki.itap.purdue.edu/download/attachments/10397915/DiversityLesson.docx?version=1&modificationDate=1259556587000&api=v2) [DiversityLesson.pdf](https://wiki.itap.purdue.edu/download/attachments/10397915/DiversityLesson.pdf?version=1&modificationDate=1259556628000&api=v2)

#### (4) Animal Colors and Shapes

In this lesson, first grade students will learn about how animals can be different shapes and colors to fit their specific habitat.Students will use Do it, Do it, Done to make a list of all of the different animals and their different habitats. They will be able to print out this list and use it for reference for the rest of their project.

[animals.docx](https://wiki.itap.purdue.edu/download/attachments/10397915/animals.docx?version=1&modificationDate=1298318999000&api=v2) [animals.pdf](https://wiki.itap.purdue.edu/download/attachments/10397915/animals.pdf?version=1&modificationDate=1298319084000&api=v2)

5.) Throughout this lesson plan, students can keep track of all of the foods that they eat each day. An example of how students can incorporate the lesson plan with "Do it, do it done" is to keep a list of the unhealthy food that should be avoided each day. Creating a visual representation, or making a to do list can increase student understanding that can be applied within their own lives. Having a visual list may be easier for students to retain information.

#### [^Health and Nutrition.pdf](https://wiki.itap.purdue.edu/download/attachments/10397915/Health%20and%20Nutrition.pdf?version=1&modificationDate=1299087773000&api=v2)

[^Health and Nutrition.docx](https://wiki.itap.purdue.edu/download/attachments/10397915/Health%20and%20Nutrition.docx?version=1&modificationDate=1299087949000&api=v2)

#### <span id="page-5-0"></span>**ii. Secondary Lesson Plans**

#### (1) Science: Sliding Filament Theory

In this lesson, students will be given information and lectured about the scientific theory of the sliding filament theory. Since students will be responsible to know the information from many different media types Do it, Do it, Done will provide a space to keep all this information in one location that easy to find and use.

Filament Theory.docx Filament Theory.pdf

(2) Pro/Con Project and Presentation

In this lesson, students using their research, writing, and presentation skills to write and speak about a topic on both the pro and con side of the argument that is chosen.

Students will use Do it, Do it, Done to help organize their research found about their chosen topic, keep each side, the pro and con, separate yet still in one location that is easy to compare each side.

High1.docx High1.pdf

#### (3) Art Sculpture Project

In this lesson, students will be using their time management skills mostly. Though the project of creating a sculpture will be assigned in class, it will be completed as a take home project.

As part of the assignment students are required to use Do it, Do it, Done to make a checklist. There will be no requirements for this checklist, it just must be used and can be helpful to the students when collecting the miscellaneous objects for the sculpture.

Art Sculpture Project.docx Art Sculpture Project.pdf

<span id="page-5-1"></span>iii. Post Secondary Lesson Plans

#### (1)Online Chemistry Lab

In this lesson, college students will be completing an online chemistry lab that will cover different types of chemical reactions in a safe environment and learn about the way different groups of chemicals react similarly. The students will use Do it, Do it, Done to help with a listing of the chemicals and keep track of all notes take during the lab.

College-1.doc Chemistry.pdf

#### (2) English: Essays with Novels

In this lesson, college students will be writing a research paper about a novel of which they had chosen or were assigned in an earlier class. In this research paper the student will be required to write about their thoughts surrounding the writing of this novel and their response to the message it was trying to convey. In order to keep themselves organized the professor will require that the student hand in their organizational list from www.doitdoitdone.com, along with their paper.

collegeenglish.docx collegeenglish.pdf

#### (3)Biology Research Project/Presentation

In this lesson, college students will be researching and presenting a 20- 25 minute speech about a general biology topic and include the given requirements of what sources they must include.

As listed in the lesson plan, the students will be required to use Do it, Do it, Done to stay organized, and have their TA sign off on it.

collegebio1.docx collegebio1.pdf

return to top

#### <span id="page-6-1"></span>IV. Demonstration of Educational Value

The main goal when creating this website was to help make people's lives just a little more organized to help them get through the day. With this online organizational tool, no longer will assignments be forgotten, due dates skipped over, or chores not completed. The list can always be modified according to what needs to be completed at that time.

#### **Students**

Keep them organized in order to meet assignment dead linesAny extracurricular activities are rememberedDetails from class or for projects can be stored on one location

**Teachers** 

Keep lesson plans organized and up to date with new standards and technologyList of materials needed to teach each day for classesKeep dates of clubs and other organizations that could be sponsoredFor test date scheduling or parent teacher conferences Business

Keep meetings organized from day to dayInformation about any employees and subcommittees involved with the companyWith so many ways to contact your list, you are never without the knowledge of what needs to be accomplished

return to top

#### <span id="page-6-2"></span>V. How can Do it, Do it, Done Be Used Internationally?

Do it, Do it, Done is website that can be used by anyone, anywhere. Due to the simple idea that is being presented by the website, it does not matter what country you live in, this website can be used. Not only to help stay organized during the daily hustle and bustle, but to help learn about other cultures in other countries. Do it, Do it, Done can be used in every aspect of education and a person's professional life. Keeping schedules, appointments, and assignments organized will relieve some stress in many users lives allowing them to complete other tasks as well. Anywhere in the world can appreciate this type of organization and would welcome a chance to relieve stress that can easily be avoided. For this part of the project our group here at Purdue had the assistance of three very helpful individuals from the EWHA Women's University: Euikyoung Shin, Somi Kim, Yu in Jeong. They put together a PowerPoint and a few videos located on www. Youtube.com. Just click on the links below and enjoy their personal take on the project from overseas! A few of the videos are posted below; they are also located in the PowerPoint.

#### DOITDOITDONE.pptx

3

4 return to top

<span id="page-6-3"></span><span id="page-6-0"></span>VI. References 1. <http://www.doitdoitdone.com/index.html> 2. <http://www.doitdoitdone.com/viewList.html?editKey=sO8qEh2xfN&listId=SMO5SufXs7> 3. <http://www.youtube.com/watch?v=0FMJV4063rc> 4. <http://www.youtube.com/watch?v=dXgxVg18Jp4>